# スマートフォンアプリケーション設計に特化した **UML** および **GUI** ビルダによる相互的なモデリング手法

松井浩司†<sup>1</sup> 松浦佐江子†<sup>2</sup>

モデル駆動開発のベースモデルとして UML モデルが代表的である.UML はシステムの振る舞い・内部構造 の設計といった内部設計には向いているが,画面構造およびタッチパネル等によるスマートフォン特有の操作 性の設計といった外部設計には向いていない.そこで我々は,各スマートフォン OS の共通機能を纏めた用語集 に基づいた UML および GUI ビルダによって作成した「スマートフォン OS に依存しない要求分析モデル」をベ ースとしたモデル駆動開発を提案してきた.本稿では異なる2つのツールで作成する「スマートフォン OS に依 存しない要求分析モデル」における各ツール間で共通する設計情報と固有の設計情報について,GUI ビルダに よるモデルの変更が与える UML モデルへの影響の観点から事例を用いて報告する.

# **Mutual modelling method by smartphone application design specific UML and GUIbuilder**

# KOJI MATSUI†<sup>1</sup> SAEKO MATSUURA†<sup>2</sup>

UML models are representative models for model-driven development. Though UML is suitable for internal design of a system, it is not suitable for external design such as design of a screen structure and input operation by a touch panel. We have proposed a UML-based model-driven development using a model that is specified by a glossary of smartphone features and a GUI builder that is independent of any specific OSs. In this paper,we discuss how to manage a mutual modeling between UML modeling tool and GUI builder by using a case study.

## **1.** はじめに

モデル駆動開発は,抽象度の異なるモデルを段階的に変 換して,ソースコードを生成する技術である.変換の切り 口はプラットフォームの考え方に基づき様々である.モデ ル駆動開発のベースモデルとして UML(Unified Modelling Language)モデルが代表的である.しかし,UML はシステ ムの振る舞い・内部構造の設計といった内部設計には向い ているが,画面構造およびタッチパネル等による操作性の 設計といった外部設計には向いていない. 理由としては, 外部設計に特化したダイアグラムが UML には存在しない からである.UML にはシステムを動的・静的の側面からモ デリングをするために様々なダイアグラムが用意されてい るが,UML は汎用的なモデリング言語であるので,特定の プラットフォームに特化した対象をモデリングする場合, 名前・属性・ステレオタイプなどを用いて,その対象の特 徴を表現し,モデル化する.つまり,外部設計も UML で モデル化することは可能である.しかし,スマートフォン アプリケーションを対象としたモデル駆動開発[1][2]にお いて,UML モデルを用いた外部設計に関して以下の問題が ある.

 オブジェクト図を用いて画面設計を行うため, Widget の位置・大きさ・色や画面構造を視覚的に理解

 $\overline{a}$ 

することが難しい.

これは Widget を表したオブジェクトの属性に配置順序 などを記述し,オブジェクト間の関連によって画面構造を 表現するため,モデルから想定している画面イメージに結 びつけることが難しいからである.そのため,想定してい る画面イメージに近い状態で可視化されたモデルの方が理 解し易い. またその他に以下の問題がある.

- スマートフォン特有のタッチパネルによる操作性が 外部設計に含まれていない.
- スマートフォンの特長であるアプリケーション連携 や多彩なハードウェアの利用も含めた設計をしてい ないため,スマートフォンの特長を活かしたアプリケ ーション開発が行えない.
- ユースケースを明らかにし,EntityData のデータ構造 および EntityData に対する処理をモデル化していない ため、設計した画面構造で実装できる保証がない.

そこで我々は,各スマートフォン OS の共通機能を纏め た用語集に基づいた UML および GUI ビルダによって作成 した「スマートフォン OS に依存しない要求分析モデル」 をベースとしたモデル駆動開発[3]を提案してきた. 我々が 提案する手法では Widget の配置指定等の具体的な外部設 計は UML を使用せず、タブレット用アプリケーションと して開発する GUI ビルダを用いて視覚的な画面設計およ びスマートフォン特有の操作性設計を行う.また各スマー トフォン OS の共通機能 (Widget, ハードウェアなど)を 纏めた用語集を作成し,各モデル要素と対応付けることで

<sup>†</sup>1 †2 芝浦工業大学 Shibaura Institute of Technology

スマートフォンアプリケーション開発に特化した「スマー トフォン OS に依存しない要求分析モデル」の実現を目指 した. またユースケース図を作成することでユースケース を明らかにし,各ユースケースに関して EntityData のデー タ構造・EntityData に対する処理およびユーザとのインタ ラクションのモデル化のためにクラス図およびアクティビ ティ図を作成し, GUI ビルダで扱うモデルにも EntityData の概念を持たせることで,要求分析の段階から実現可能性 も検討できるようにした. しかし、各モデリングツールを 用いて整合性のあるモデルを作成することは難しい. なぜ なら,本稿で提案する GUI ビルダによって作成するモデル は EntityData も扱うため、内部設計を主とした UML モデ ルとの接点が多くなる. そのため、あるモデリングツール によるモデルの変更は一方のモデリングツールが扱うモデ ルにも影響を及ぼす可能性が高まる.

そこで本稿では UML と GUI ビルダで作成する「スマー トフォン OS に依存しない要求分析モデル」における各ツ ール間で共通する設計情報と固有の設計情報について, GUI ビルダによるモデルの変更が与える UML モデルへの 影響の観点から事例を用いて報告する.

## **2.** 従来手法と本研究のアプローチ

## **2.1 UML** を用いた外部設計アプローチと問題点

スマートフォンアプリケーションを対象としたモデル 駆動開発の研究は既に取り組まれているが,外部設計のア プローチ方法は様々である.本稿では従来手法が行ってい る外部設計のアプローチ方法および問題点に焦点を当てて 説明する.

Ayoub ら[1]が提案する手法では,UML モデルであるク ラス図とオブジェクト図を用いて外部設計を行う.

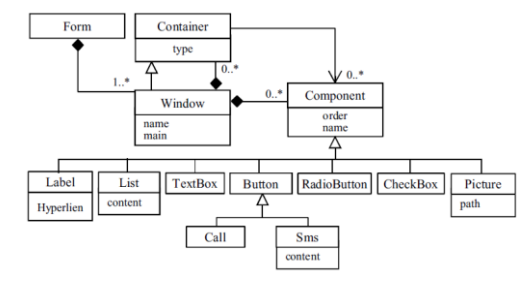

図 1 GUI 部品に関するメタモデル[1]

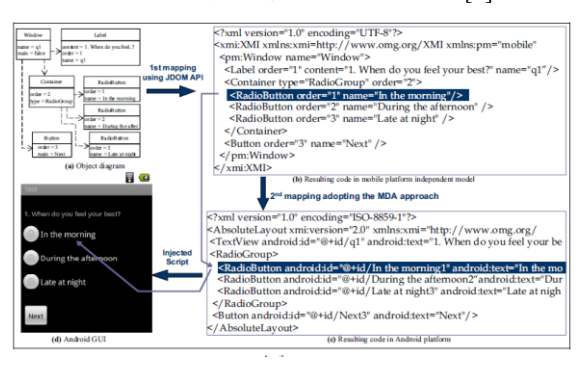

図 2 Android における図 1 の適応例[1]

図 1 および図 2 は[1]から引用してきた図である. 図 1 のメタモデル(クラス図)を元に、画面設計に関わる具体 値をオブジェクト図(図 2 の左上)に記述することで画面 設計を行っている.具体的には content または name に Widget に表示する文言を定義, order に Widget の配置順序 を定義し,オブジェクト図から XMI に変換,その後スマー トフォン OS に依存したモデル(図 2 では Android 用 GUI リソースファイル)に変換する. しかし, Ayoub らが提案 する手法は,オブジェクト図を用いて Widget の配置順序の 指定などを行っているため,モデルから想定している画面 イメージを理解しづらい.図 2 のように単純な画面構成で も画面のイメージがし難いため,画面設計においては UML より直感的に設計できる手法が必要である.またタッチパ ネルによるスマートフォン特有の操作性や外部アプリケー ション・センサ等といった連携可能な外部システムを全く 考慮していないという問題もある.タッチパネルによる操 作や連携可能な様々な外部システムはスマートフォンアプ リケーションの活用範囲を大きく広げる重要な特長である ため,開発早期に議論すべき要素である

一方,G.botturi ら[2]が提案する手法はクラス図・オブジ ェクト図・ステートマシン図を用いて外部設計を行う.

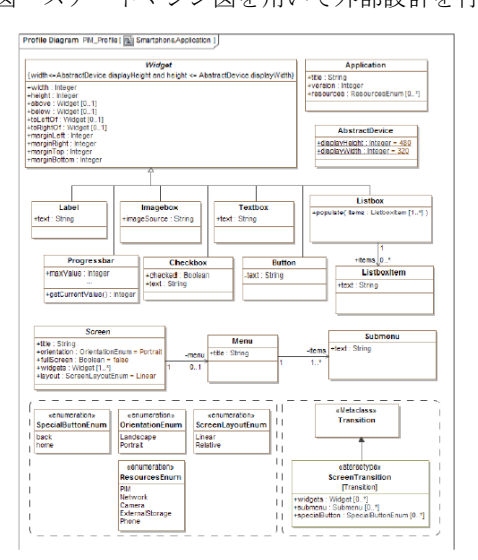

図 3 PIM に関するメタモデル[2]

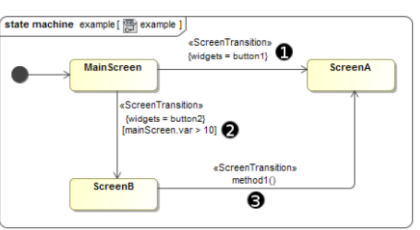

図 4 ステートマシン図による画面遷移図[2] 図 3 および図 4 は[2]から引用した図である. 画面設計 の方法は基本的に[1]と同様であるが,こちらの手法では図 4 よりステートマシン図を用いて画面遷移順序も定義して いる.状態が画面に対応し,{widgets=button1}のようにイ ベントを記述することで画面遷移のきっかけとなるトリガ

ーを定義している. しかし、こちらの手法も[1]と同様に UML を用いて外部設計を行っているため直感的に画面構 造を理解できない. また図 3 より Widget 以外のスマート フォンの特長 (camera など)がメタモデルに追加されてい るが,センサや連携できる外部システムなどを使用したア プリケーション開発には対応できない. 更に[1][2]と共通す る問題として,EntityData のデータ構造および EntityData に対する処理のモデル化について言及されていない.例え ば計算結果といった EntityData は Widget を通してユーザに 表示するが,ユーザに計算結果を表示したいタイミングに EntityData の存在が保証されていなければ,その外部設計 は破綻しているといえる.そのため,外部設計の実現可能 性を保証するためには EntityData のデータ構造および EntityData に対する処理のモデル化といった内部設計が必 要不可欠であり,逆も然りである.

#### **2.2** 本研究のアプローチ

本稿では 2.1 で挙げた問題の解決のために,外部設計に は UML を使用せず,直感的に画面設計が行えるツールと して知られる GUI ビルダを独自に開発し,モデリングツー ルとして外部設計に使用する.2 つ目の問題解決方法とし ては Widget の他にも各スマートフォン OS で共通するタッ チパネルによる操作,連携可能な外部アプリケーション・ ハードウェアといった外部システムも分析し,これらを用 語集として各モデルのモデル要素と対応付ける.この時タ ッチパネルによる操作に関しても開発早期に検討できるよ う GUI ビルダをタブレット用アプリケーションとして開 発することで,画面設計だけではなく操作性の設計に関し ても想定した画面イメージで設計が行えるよう実装する. 本稿では画面設計および操作性設計を総称して外部設計と 呼ぶ.3 つ目の問題解決方法としては EntityData に対する 処理を記述するためにアクティビティ図を取り入れ,アク ティビティ図およびクラス図を用いて実現可能性を分析す る.しかし,特性が全く異なる UML と GUI ビルダの長所 を活かしたモデリング方法は難しい. 本稿で2つのモデリ ングツールを用いる意図は,外部設計に向いていない UML の代わりに GUI ビルダを用いることである.言い換えれば, 内部設計には向いていない GUI ビルダに内部設計を任せ ることは意図に反するため,各モデリングツールで扱う設 計情報は特性に適するように定義しなければならない。そ こで本研究では各モデリングツールが共通に扱う設計情報 および固有に扱う設計情報を定義することで各モデリング ツールの特性を活かすことを目指した.

## **3.** 提案手法

#### **3.1** 概要

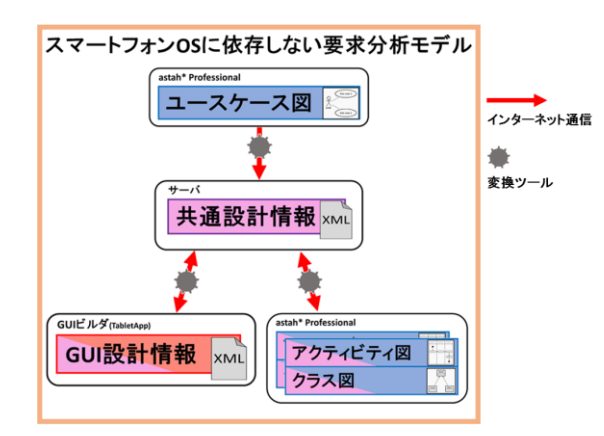

### 図 5 提案手法の概要

図 5 に提案手法の概要を示す.本稿で使用するモデリン グツール は UML モデリ ン グ ツール である astah\* Professional (以下, astah) とタブレット用アプリケーショ ンとして開発する GUI ビルダの 2 つである.そして各スマ ートフォン OS の共通機能を纏めた用語集と各モデリング ツールで作成するモデルのモデル要素を対応付けることで 「スマートフォン OS に依存しない要求分析モデル」を実 現する. また UML モデルと共通設計情報の変換を自動化 するために astah\* Plug-in を開発する.「スマートフォン OS に依存しない要求分析モデル」の作成ステップを以下に示 す.

- 1. astah を用いてユースケース図を作成する.
- 2. GUI ビルダによる外部設計または astah による内部 設計を選択する.
- 3. ステップ 2 で選択したツールでモデリングを行う.
- 4. ステップ 2,3 を繰り返す.

上記からユースケース図の作成後はツールの使用順序 に制約はないことが分かるが、前述で述べた目的から, 後 述する事例では GUI ビルダ・astah の順でモデリングを行 うとする.

#### **3.2** 用語集とは

対象としたスマートフォン OS の機能を View, Gesture, State, ExternalSystem とし, 各要素が「スマートフォン OS に依存しない要求分析モデル」のモデル要素と対応する.

• View

画面設計の際,選択できる Widget および Layout で ある.開発者は 4 種類の Layout と 13 種類の Widget から画面設計を行う.

#### Gesture

InputWidget に対するタッチパネルによるスマート フ ォ ン 特 有 の 操 作 を 表 し て お り , Single-Touch/ Multi-Touch に分類する.

State

Foreground はアプリケーションを画面に表示して いる状態, Background は表示していない状態である.

ExternalSystem

連携可能な外部アプリケーション・ハードウェア・ データベースを表している.

## **3.3** 共通設計情報とは

内部/外部設計で扱う設計情報は完全に独立していない. 例えば UML を用いて内部処理を記述する場合, 処理のき っかけとなるトリガーの多くは画面を通したユーザの操作 であるため,トリガーとなる Widget およびタップ等の操作 方法は明らかにしなければならない.また GUI ビルダによ って画面構成を設計する場合,画面を通してユーザに表示 する計算結果などの EntityData は何らかの内部処理から得 られるものであるため,本当にそのタイミングで期待する データが生成できるか明らかになっていなければならない. そこで異なるツール間で共通する設計情報を図 6 に示す.

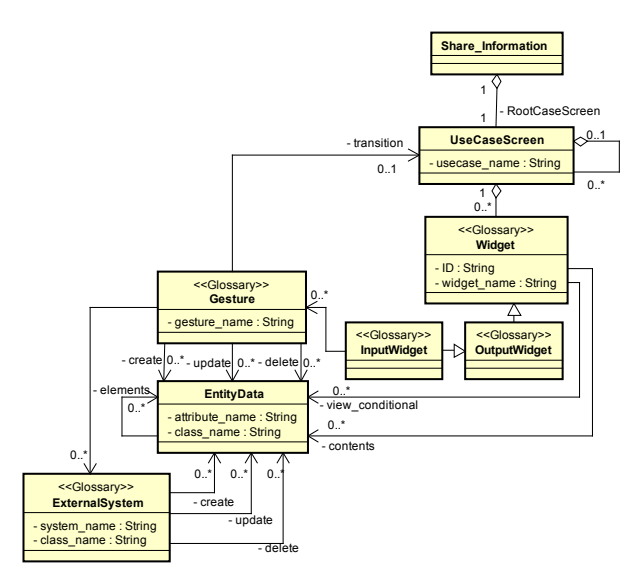

### 図 6 共通設計情報の定義

一 部 の ク ラ ス に 付 加 さ れ て い る ス テ レ オ タ イ プ (Glossary) は用語集と対応している. 内部設計の観点か ら図 6 を見ると,内部設計で扱う外部設計に関する設計情 報は, ID (Widget を識別する文字列)と widget\_name (Button など) と Gesture (Tap など) であり, 位置・大きさといっ た視覚的な設計情報は内部設計では扱わない.対して外部 設計の観点から図 6 を見ると, CRUD の対象となる EntityData の情報は扱うが,ある EntityData に対してどのよ うな処理をするかといった実現可能性の検討に大きく関わ る内部ロジックは扱わない.

以上のように各ツールの長所を活かせるように共通す る設計情報を定義し,相互的なモデリング手法を目指す.

# **4.** スマートフォン **OS** に依存しない要求分 析モデルの作成事例

本稿で扱う事例は,本研究室で開発した本学の HP から 休講/補講情報を取得し,表示する「休講ナビ」を用いる. また事例で扱う UML モデルはスマートフォンアプリケー ション設計に特化するよう拡張しているため,メタモデル と合わせて事例を報告する.

## **4.1** ユースケース図の作成

ユースケース図にはアプリケーションに要求する機能 を定義する.

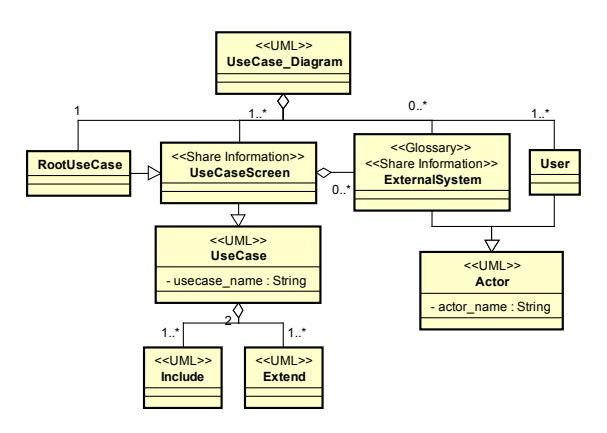

図 7 ユースケース図の定義

まず図 7 のクラスに付加されているステレオタイプの 意味について説明する.

 $<<$ UML $>>$ 

一般的な UML のモデル要素であることを示す.

<<Glossary>>

用語集と対応していることを示す. つまり ExternalSystem クラスはユースケース図におけるアク ターと対応すると解釈する.

<<Share Information>>

共通設計情報と対応していることを示す. つまり,こ のステレオタイプが付加されているクラスの属性(モ デル要素)を変更すると一方のモデリングツールで扱 うモデル要素も変更される.

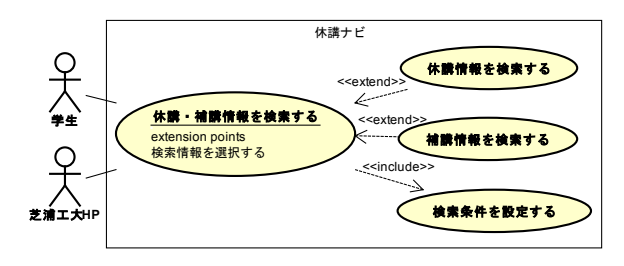

### 図 8 休講ナビのユースケース図

図 8 は図 7 を元に作成したユースケース図である.図 7 より各ユースケースは UseCaseScreen と定義している. こ れは各ユースケースが画面と対応していることを意味する. また UseCaseScreen クラスを継承する RootUseCaseScreen

が 1 つだけ存在すると定義しているが,これは開始画面に 対応する.RootUseCaseScreen に対応するユースケースの決 定ステップを以下に示す.

- 1. ある 1 つのユースケースに対して,そのユースケー スを句含するユースケースをースまたは、そのユースケース の拡張元となるユースケースを取得する.(複数存在 する場合がある)
- 2. ユースケースを取得した場合、取得したユースケー スに対して 1 と同様な操作を行い、収束するまで 1, 2 を繰り返し, 収束したユースケースを RootUseCaseScreen の候補とする.
- 3. 1,2 の操作を全てのユースケースに対して行う.
- 4. 得られた RootUseCaseScreen の候補が全て同一なら ば ,それを RootUseCaseScreen と す る . RootUseCaseScreen の候補が複数存在する場合,関連 を見直す.

以上のように開始画面となる RootUseCaseScreen を決定 することからユースケース間の関連は画面遷移の順序と対 応することになる.

#### **4.2** ユースケース図から生成される共通設計情報

4.1 で作成したユースケース図から生成される共通設計 情報を図 9 に示す.

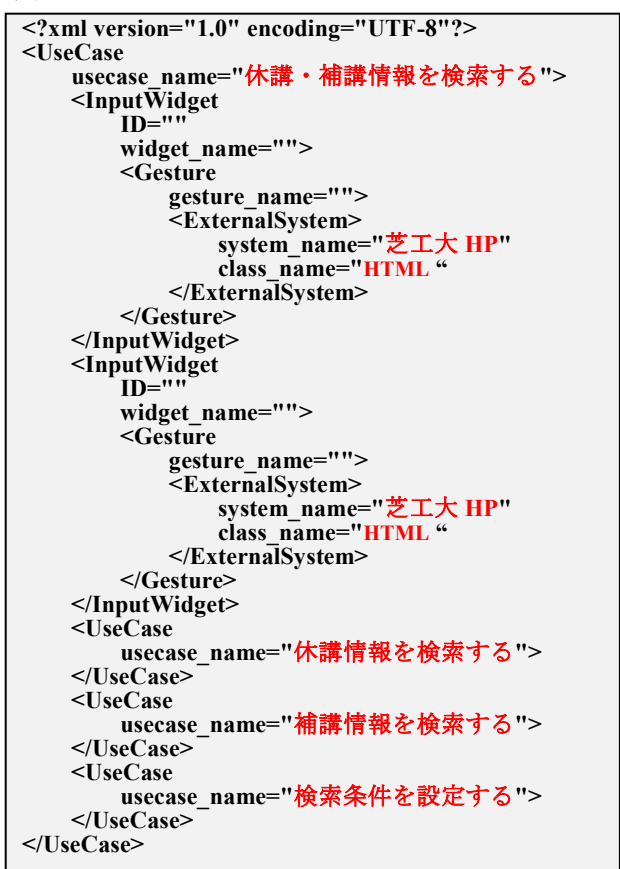

図 9 ユースケース図から生成される共通設計情報 図 9 の階層構造は図 6 と一致していることが分かる. UseCase に属する属性: usecase\_name, ExternalSystem に属 する属性: system\_name はユースケース図で定義した情報 であるから共通設計情報に反映されている.InputWidget に属する属性: ID, widget name 等はユースケース図では 定義していない情報であるため、空である.

## **4.3 GUI** 設計情報の作成

図 9 の共通設計情報を GUI ビルダの入力として起動す ると図 10 が表示される.

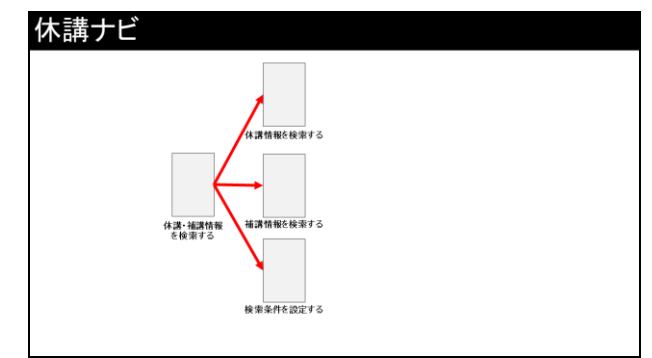

図 10 GUI ビルダ開始画面(イメージ)

ユースケース図で開始画面となる RootUseCaseScreen:休 講・補講情報を検索する,および画面遷移の順序を定義し たことから図 10 のようにグラフィカルにアプリケーショ ン全体の繋がりを確認できる.しかし,Widget は定義して いないため、各画面は空の状態である.

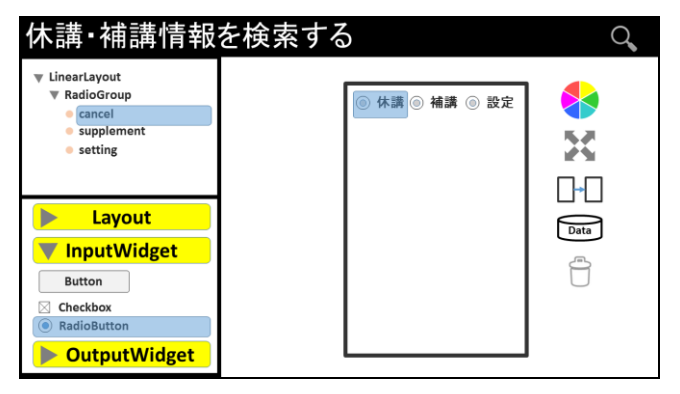

図 11 「休講・補講情報を検索する」の設計画面 図 11 は「休講・補講情報を検索する」の画面設計画面 である. 左下の View リストから Layout および Input/OutputWidget を選択し,右のデザイン画面にて<mark>直感的</mark> に画面設計を行う. また画面構造が複雑になり、デザイン 画面上で編集したい View が選択し難い場合,左上の View ツリーによって選択操作を容易にする.デザイン画面の右 隣にある4つのアイコンは上から、色の編集・大きさの編 集・画面遷移先の決定・CRUD の定義・View の削除となっ ている.

ここで 4.4 GUI 設計情報作成による共通設計情報への影 響を確認するために以下のことを GUI ビルダで定義する ことにする.

- A) 図 11 のデザイン画面と同様に「休講・補講情報を 検索する」に対して RadioGroup を定義し,その中に RadioButton を水平方向に 3 つ定義する.
- B) ID は左から cancel・supplement・setting とする.
- C) テキストは左から休講・補講・設定とする.
- D) 休講を Tap すると芝工大 HP からクラス名:休講情 報を生成し,「休講情報を検索する」に画面遷移する.
- E) 補講を Tap すると芝工大 HP からクラス名:補講情 報を生成し,「補講情報を検索する」に画面遷移する.
- F) 設定を Tap すると「検索条件を設定する」に画面遷 移する.

**4.4 GUI** 設計情報作成による共通設計情報への影響

4.3 で作成した GUI 設計情報による共通設計情報の影響 を図 12 に示す.

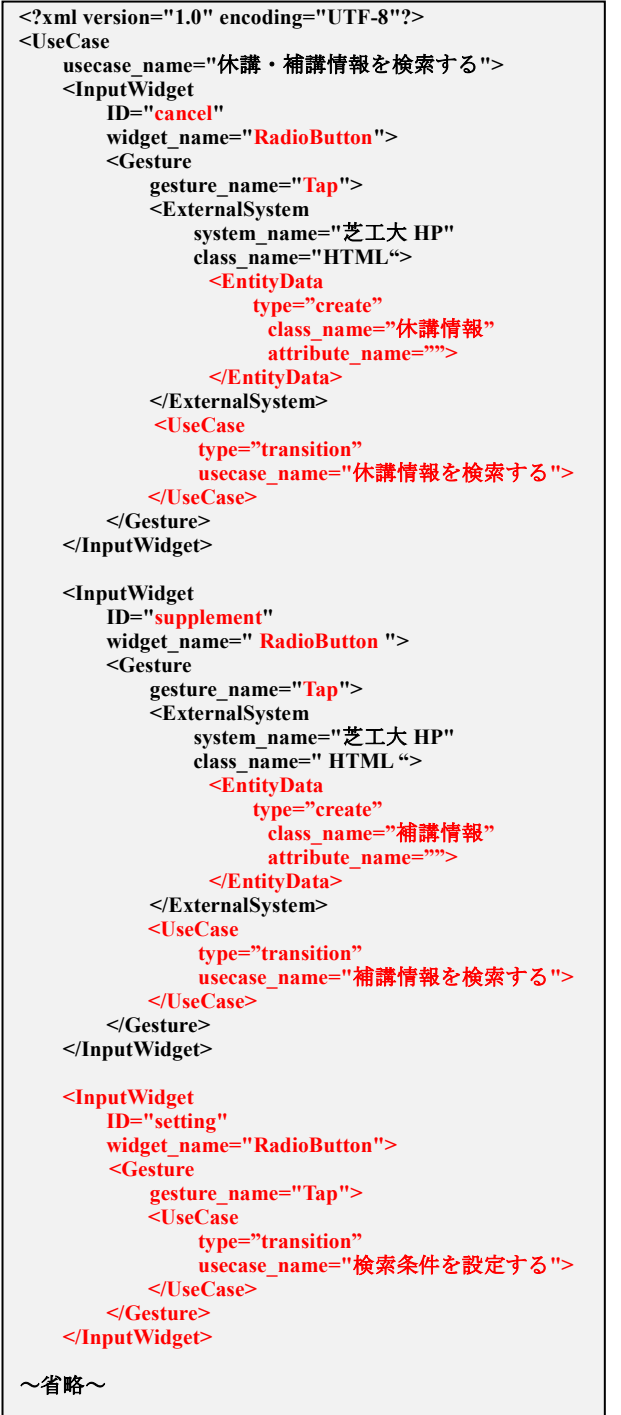

#### 図 12 GUI 設計情報作成後の共通設計情報

定義 A)~F)による図 9 から図 12 の変更を解説する.ま ず定義 A)によって RadioButton が 3 つ定義され, 定義 B) によって各 RadioButton に ID が振られた. そして定義 D), E)によって ID="cancel"および"supplement"の RadioButton と ExternalSystem (芝工大 HP) が関連付けられ,図 9の時 点では未確定であった 2 つの要素: InputWidget が RadioButton に確定される.また定義 D),E)には RadioButton に対する Gesture と Gesture によって生成する EntityData お よび遷移する画面先も定義してあるため,これらも同時に 更新される.ここで,定義 A)には"RadioButton を水平方向 に"とあるが,図 6 より共通設計情報は視覚的な情報を一 切含まないため,"水平方向"というデザインに関わる情報 は GUI 設計情報が保持し、共通設計情報には反映されてい ない. それは定義 C)に対しても同様に言え、テキストは反 映されない.また関連付けられなかった残り 1 つの RadioButton は usecase name="休講・補講情報を検索する" を値に持つ要素:UseCase 内に新たな要素:InputWidget が 更新され,定義 F)より,この RadioButton に対する Gesture と Gesture によって遷移する画面先が更新される.

#### **4.5** アクティビティ図およびクラス図の作成

アクティビティ図およびクラス図はユースケースと 1 対 1 で対応する. つまり, 1 つのユースケースに対して, 処理 の手続きを定義するアクティビティ図およびクラス構造を 定義するクラス図を 1 つずつ作成する.図 13 と図 14 にア クティビティ図の定義,図 15 にクラス図の定義を示す.

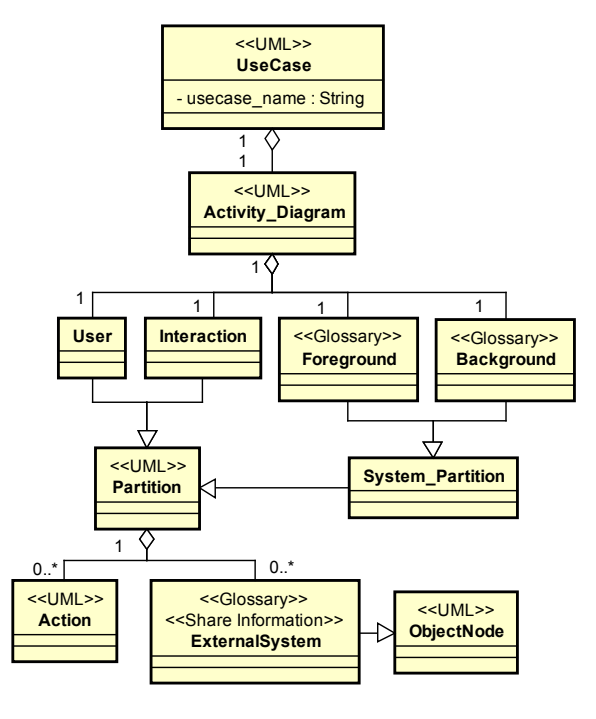

図 13 アクティビティ図を 構成するパーティションの定義

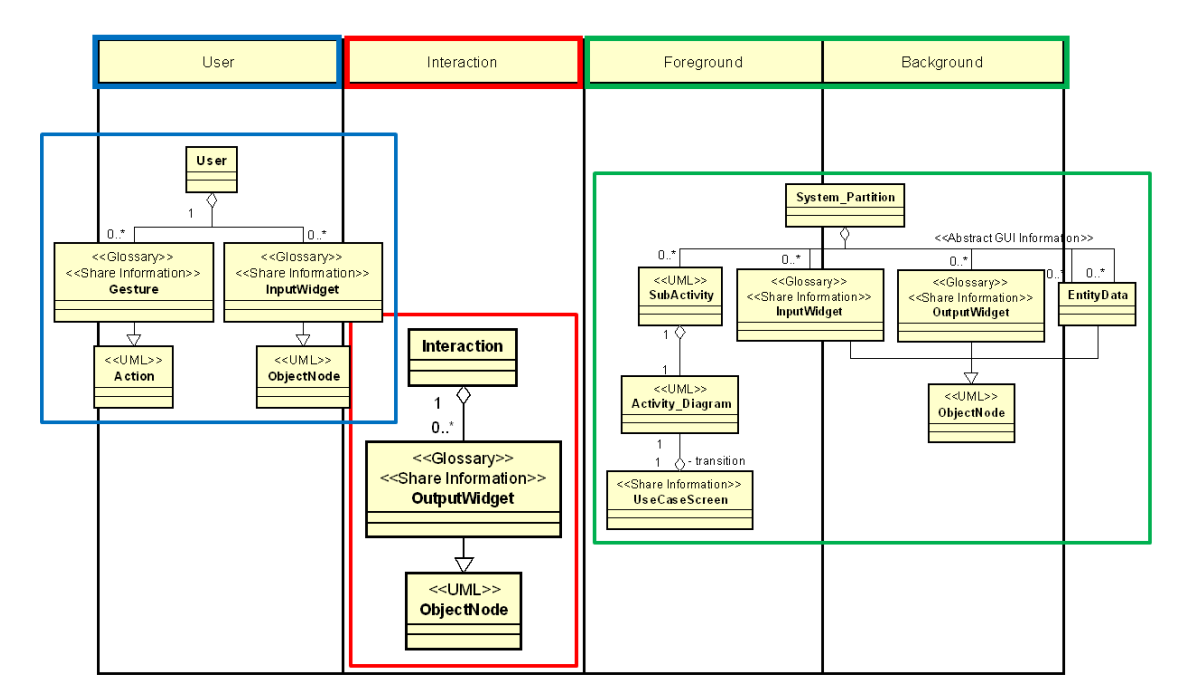

図 14 各パーティションの定義

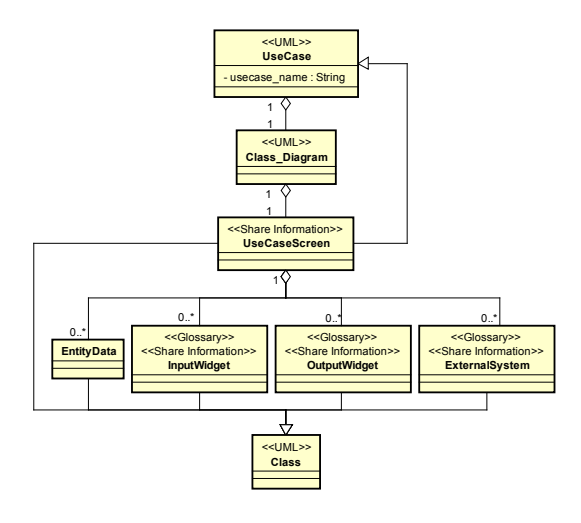

図 15 クラス図の定義

では図 12 から生成されるアクティビティ図とクラス図 を図 16 および図 17 に示す.

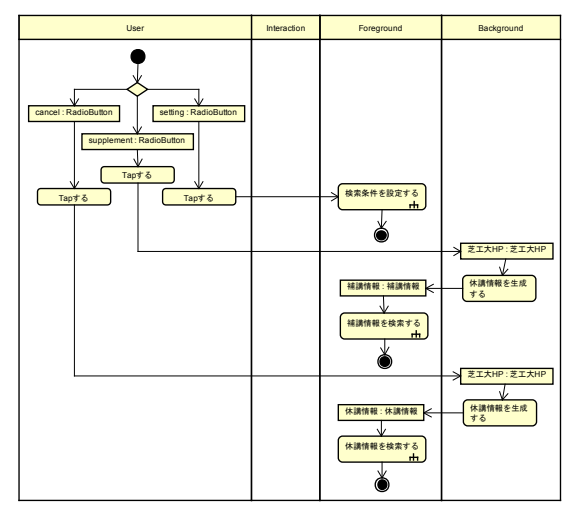

図 16 図 12 から生成されるアクティビティ図

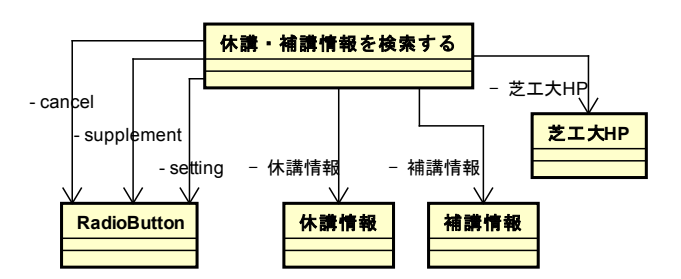

図 17 図 12 から生成されるクラス図

図 16 および図 17 は図 12 から生成される「休講・補講 情報を検索する」のアクティビティ図およびクラス図の枠 組み (UML スケルトンモデル) である. 図 13 より図 16 の パ ー テ ィ シ ョ ン は User ・ Interaction ・ Foreground ・ Background に分割されており,図 14 より User パーティシ ョン内のオブジェクトノードは InputWidget に,アクショ ンは Gesture に対応している. ID: cancel, supplement の RadioButton の Tap をトリガーに連携する芝工大 HP は Background パーティション内のオブジェクトノードに,休 講/補講情報は Foreground パーティション内のオブジェク トノードに,遷移先の画面はサブアクティビティに対応す る.サブアクティビティはアクティビティ図と対応するた め,アプリケーション全体の繋がりがアクティビティ図で も定義できる.また図 16 と図 17 のようにアクティビティ 図内のオブジェクトノードはクラス図のクラスと対応して いる. 例えば InputWidget クラスは図 14 において ObjectNode クラスを継承しており,図 15 においては Class クラスを継承しているため,このような対応関係になる. ExternalSystem も同様である.

クラス図における共通設計情報との対応関係は図 17 よ り, widget name="RadioButton" がクラス名に,

ID="cancel", "supplement", "setting"がロール名として反映 している.また図 6 共通設計情報の定義から明らかである が,アクティビティ図およびクラス図共に座標・大きさ等 の視覚的な情報は反映されていないことが確認できる.

しかし,各 UML スケルトンモデルは要求分析モデルと しては不完全な状態のため,開発者は UML スケルトンモ デルに肉付けするように足りない設計情報を補完していく. 例えば,それは EntityData に対する具体的な処理である.

共通設計情報が保持する EntityData に関する設計情報は, あくまで CRUD レベルの情報であるため,その EntityData を生成するための処理の手続き(公式に基づいた計算手続 きなど)といったことは定義されていない.つまり、補完 する設計情報とは言い換えれば UML モデルが固有に保持 する設計情報である.図 18 に GUI ビルダによる定義と UML モデル要素との対応関係の一部を示す.

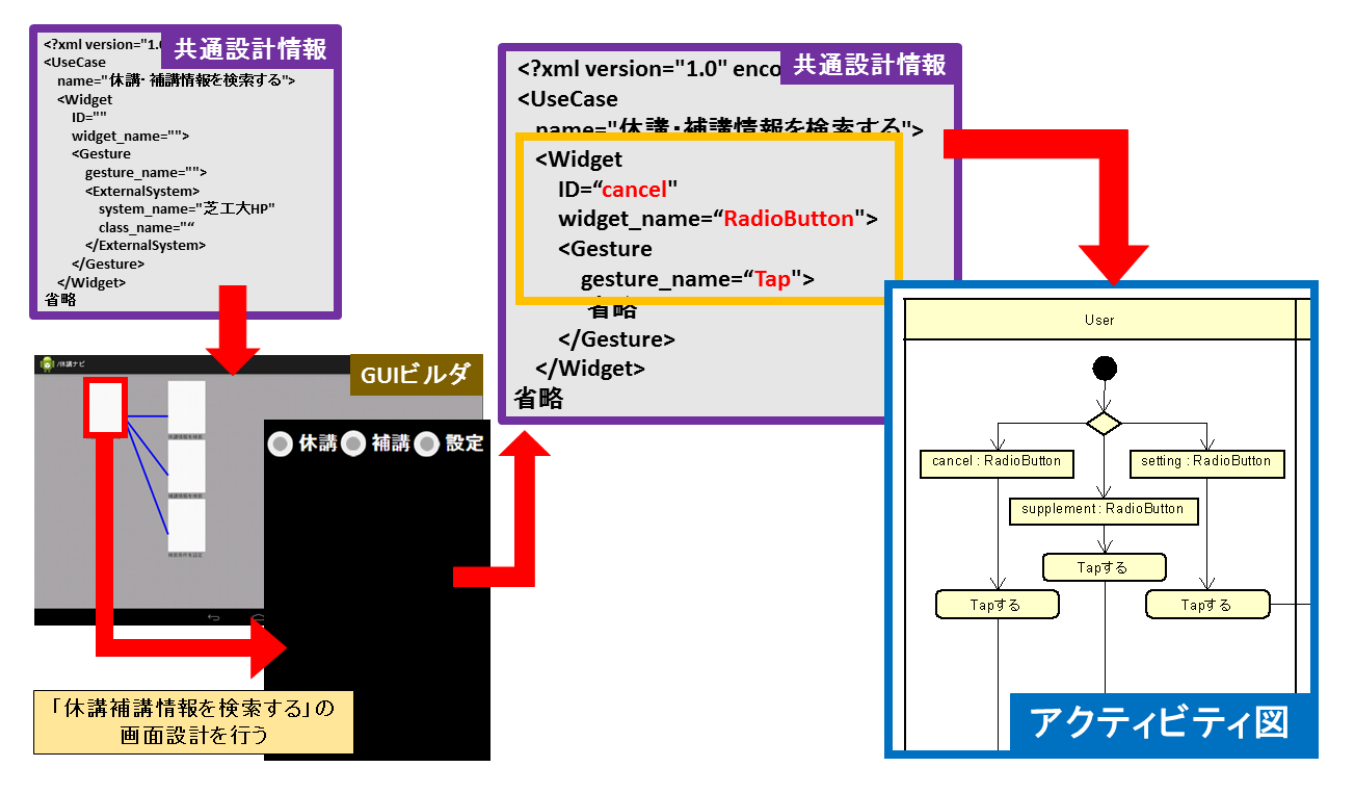

図 18 GUI ビルダによる定義と UML モデル要素との対応関係

## **5.** おわりに

各スマートフォン OS の共通機能を纏めた用語集に基づ いた GUI ビルダと UML で作成する「スマートフォン OS に依存しない要求分析モデル」における各ツール間で共通 する設計情報と固有の設計情報について,GUI ビルダによ るモデルの変更が与える UML モデルへの影響の観点から 事例を用いて報告した.外部設計を UML モデルで行った 従来手法[1][2]に対し,本研究ではタブレット用アプリケー ションである GUI ビルダを用いることで視覚的な画面設 計およびスマートフォン特有の操作性設計の実現,および 4 つの特長に基づいた用語集を作成し,モデル要素と対応 付けることで,従来手法よりスマートフォンアプリケーシ ョン開発に特化したモデリングの実現を目指した. また EntityData のデータ構造および EntityData に対する処理の 分析を目的に加えたクラス図およびアクティビティ図を要 求分析モデルに追加することで,開発早期から実現可能性 を議論できるようになった.

しかし,GUI ビルダおよび自動化のためのツールは実装 していないため,本稿が提案した定義に誤りがある可能性 を否めない.そこで今後の課題として,GUI ビルダおよび 自動化のための変換ツールを実装し,実際に「スマートフ ォン OS に依存しない要求分析モデル」を作成することで, 定義の見直し改善を行う.

### 謝辞

本稿に際して,ご協力頂いた皆様に,謹んで感謝の意を 表する.

#### 参考文献

1) Ayoub SABRAOUI, Mohammed EL KOUTBI: GUI Code Generation for Android Applications Using a MDA Approach, ICCS, pp.1-6,(2012)

2) G.Botturi, E.Ebeid, F.Fummi, D.Quaglia: Model-driven design for the development of multi-platform smartphone applications, FDL, pp.1-8,(2013)

3) 松井浩司,松浦佐江子: スマートフォン向けアプリケーション 設計によるモデル駆動開発手法, 情報処理, pp.208-209(2014)